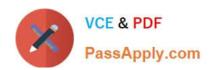

# 1Z0-1066-22<sup>Q&As</sup>

Oracle Planning and Collaboration Cloud 2022 Implementation Professional

# Pass Oracle 1Z0-1066-22 Exam with 100% Guarantee

Free Download Real Questions & Answers PDF and VCE file from:

https://www.passapply.com/1z0-1066-22.html

100% Passing Guarantee 100% Money Back Assurance

Following Questions and Answers are all new published by Oracle
Official Exam Center

- Instant Download After Purchase
- 100% Money Back Guarantee
- 365 Days Free Update
- 800,000+ Satisfied Customers

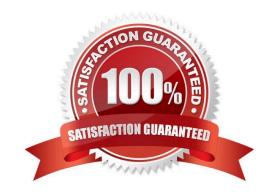

# https://www.passapply.com/1z0-1066-22.html 2024 Latest passapply 1Z0-1066-22 PDF and VCE dumps Download

#### **QUESTION 1**

Which set of transaction types data are uploaded in Contract Manufacturing Collaboration?

- A. Work-order Completions
- B. Component Material Issues, Work-order Completions
- C. Component Material Issues, Work-order Completions, Shipment Confirmations
- D. Planned orders, Planned Order Commits

Correct Answer: B

#### **QUESTION 2**

Which option outlines changes you can make a simulation plan when evaluating demand and supply?

- A. Add demands, cancel demands, reschedule demands, add new planned orders, reschedule supplies
- B. Change item specification values, change item lead times, create mass changes for items
- C. Change item specification values, change item lead times, create mass changes for items all at once, change itemorganization specification values
- D. Add demands, cancel demands, reschedule demands, and supply, cancel supply, reschedule supplies
- E. Change item specification values, change item lead times, change item-organization specification values

Correct Answer: D

### **QUESTION 3**

How does the Demand Fulfillment view prioritize at-risk demands?

- A. Based on the order value per customer weighted by the number of associated recommendations required to make the demand no longer at risk
- B. Based on order value weighted by the number of compression days required to make the demand no longer at risk
- C. Based on order value weighted by the number of associated recommendations required to make the demand no longer at risk
- D. Based on the number of associated recommendations required to make the demand no longer at risk

Correct Answer: C

Review and Improve Your Demand Fulfillment

To improve the demand fulfillment of your plan, use the Demand Fulfillment table to review the at-risk demands in your plan and their related recommendations. You can take actions to accept recommendations from this page.

# VCE & PDF PassApply.com

## https://www.passapply.com/1z0-1066-22.html

2024 Latest passapply 1Z0-1066-22 PDF and VCE dumps Download

In the Demand Fulfillment UI, you can:

View prioritized at-risk demands based on order values weighted by the number of associated recommendations.

Take actions to accept or mark recommendations as complete. Review summary information provided for the current demand fulfillment position of your plan to analyze the potential for improvement based on selected at-risk demands. The

information also provides an understanding of the expected demand fulfillment position based on accepted and completed recommendations.

To review and improve your demand fulfillment:

In a Supply Planning, Planning Central, or Demand and Supply work area, select the Manage Plans task.

On the Manage Plans page, search for and open your plan.

In the Page Layout list, select Plan Summary.

Note that the tiles in the Plan Summary layout include a Demand at Risk in thousands tile. In the Demand at Risk in thousands tile, click the Select Tile bar to review the Demand at Risk Summary data.

You can review the demand at risk data through a treemap view or a table view, the treemap view is the default. To switch to the table view, click the Show Table icon.

To review the demand at risk data:

The Demand Fulfillment UI shows the individual orders that are at-risk and their related recommendations.

Tip: You can open the Demand Fulfillment table directly without drilling from the Plan Summary. After you open a plan, click the Open button at the page level. In the Open Table, Graph, or Tile Set dialog box, search for and select the

Demand Fulfillment table. In the Demand Fulfillment UI, you can search for at-risk demands by using the filter fields in the search panel.

### **QUESTION 4**

Which statement order is NOT true about how to effectively address demand at risk?

A. Recommendations appear in one of these five categories (or tabs): Expedite Buy Orders. Expedite Planned Orders. Expedite Transfer Orders. Add Resource Availability, and Add Supplier Capacity.

B. When you accept an expedite recommendation, the order is firmed by using the expedite date as the firm date. So when the plan is run after accepting the recommendation, the planning process assumes the supply is available on the firm date.

C. Be aware that recommendations to expedite buy orders not only include purchase orders and requisitions, but also planned buy orders.

D. To maximize effort, use the Recommendations Summary graph and aim for a low number of recommendations with the associated at-risk demand value substantial enough to make a difference in demand fulfillment percentage.

Correct Answer: A

# VCE & PDF PassApply.com

## https://www.passapply.com/1z0-1066-22.html

2024 Latest passapply 1Z0-1066-22 PDF and VCE dumps Download

### **QUESTION 5**

You are viewing a drop shipment plan for your organization and you want to know which customer the purchase order will be shipped to. Where can you see that?

A. You need to first drill down to the sales order from the supply-demand link, then open the sales order to get the customer.

- B. It is visible in the drop ship analytics.
- C. It is not viewable at this time.
- D. You can see the customer on the supply in Supplies and Demand.
- E. You can see the supplier on the sales order, but not vice-versa.

Correct Answer: A

<u>1Z0-1066-22 Practice Test</u>

1Z0-1066-22 Study Guide

1Z0-1066-22 Exam Questions